МУНИЦИПАЛЬНОЕ ОБЩЕОРАЗОВАТЕЛЬНОЕ УЧРЕЖДЕНИЕ СРЕДНЯЯ ОБЩЕОБРАЗОВАТЕЛЬНАЯ ШКОЛА № 5 г. СВЕТЛОГО КАЛИНГРАДСКОЙ ОБЛАСТИ

Демонстрационный материал для проведения уроков информатики в 5 классе по учебнику Информатика 5-6 класс. Начальный курс. Под редакцией Н.В. Макаровой.

# **Действия с фрагментами рисунка**

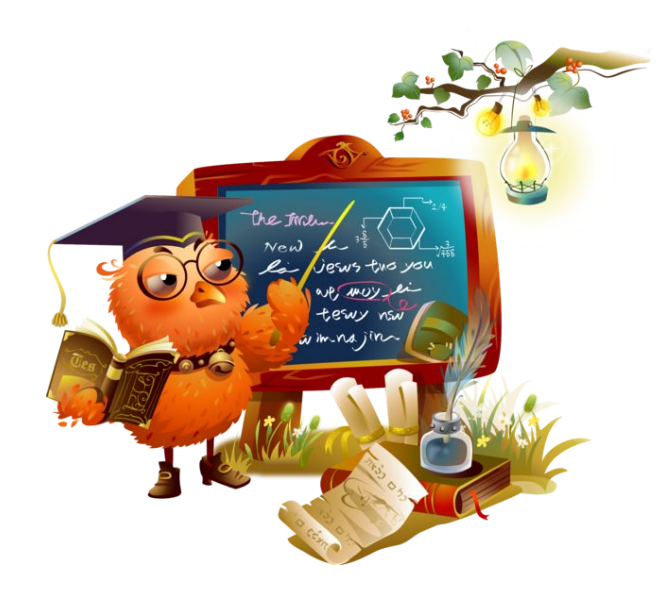

**Действия с фрагментами рисунка возможны, если только фрагмент выделен.**

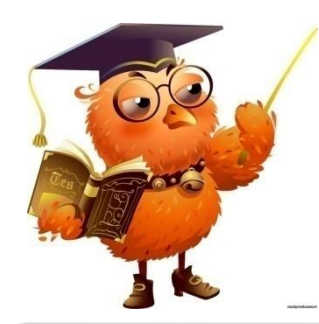

# **Вопросы для повторения:**

- Что относится к понятию фрагмент изображения?
- Выделенная область графического изображения.
- Как выделить фрагмент изображения в Paint?
- С помощью кнопки Выделить.
- Как получить несколько копий рисунка?
- Выделить и скопировать с помощью CTRL.
- Как называется алгоритм в котором одни и те же действия повторяются?
- Циклический алгоритм.

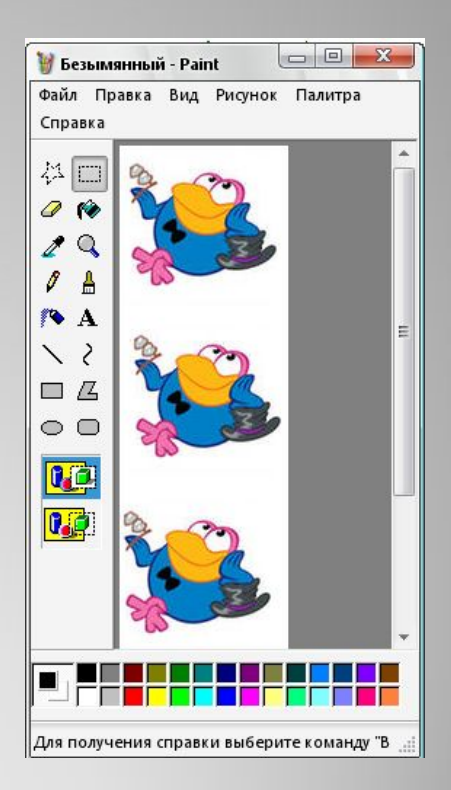

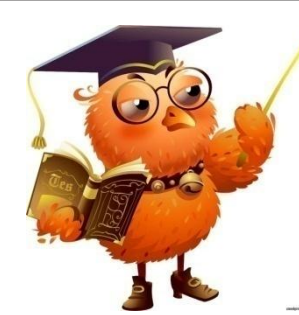

# **Действия с фрагментом рисунка**

Для выполнения действий с фрагментом используются команды **меню Правка: Вырезать, Копировать, Вставить.** 

Они доступны (активны), если фрагмент рисунка выделен.

Скопированный или вырезанный фрагмент рисунка помещается в **буфер обмена**. **Буфер обмена** – **область памяти компьютера для временного хранения информации**.

Команда Вставить выполняется, если в буфере обмена есть скопированный фрагмент. **Вставить скопированный фрагмент можно неограниченное количество раз.**

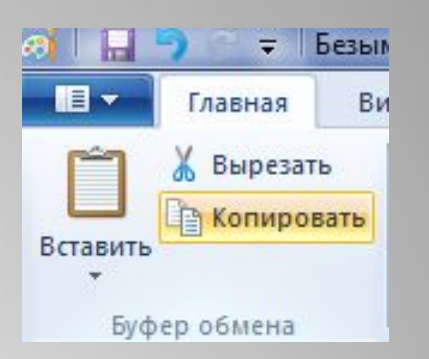

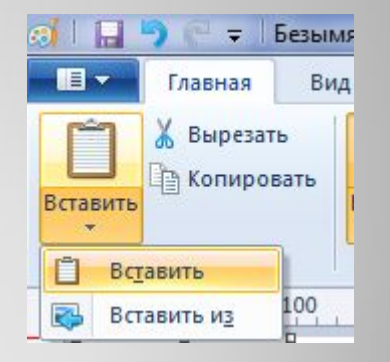

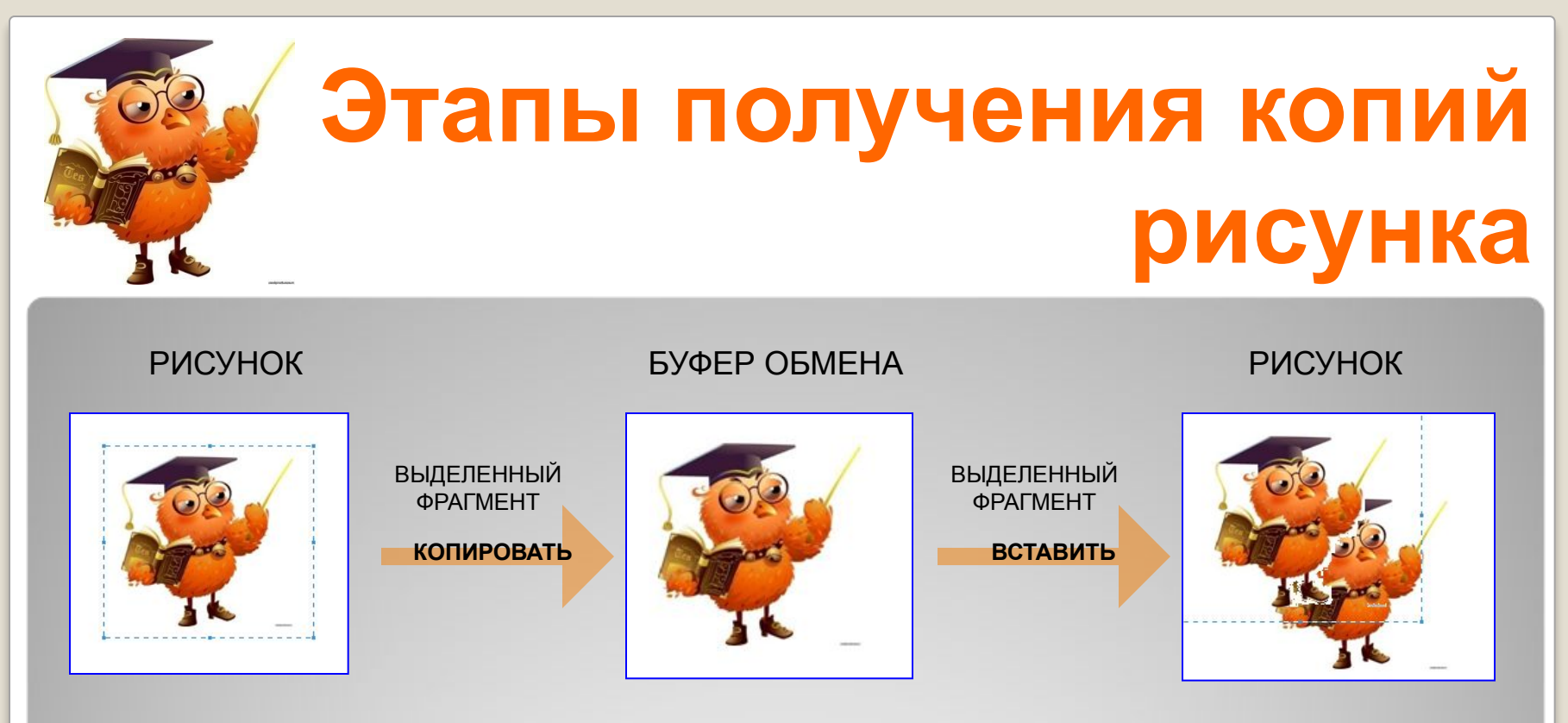

Таблица «Действия с фрагментом текста» показывает, что происходит с фрагментом на рисунке и в буфере обмена при выполнении команд меню Правка:

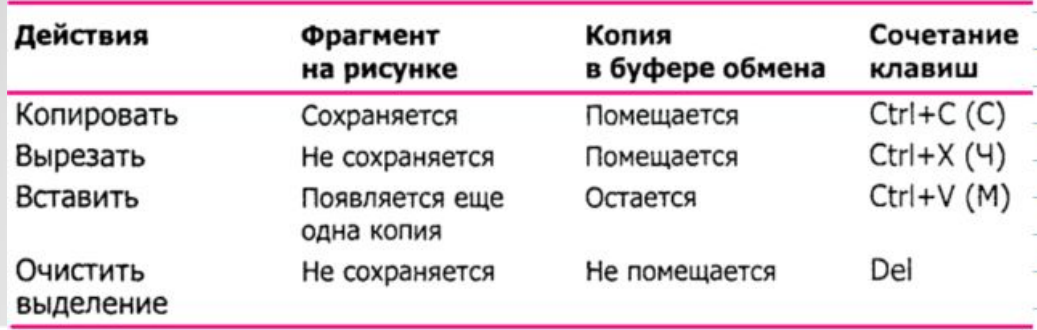

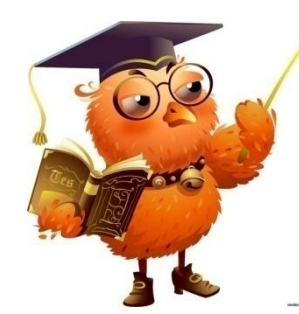

## **Метод последовательного укрупнения фрагмента:**

Иногда приходится выполнять действия по копированию и вставке фрагмента рисунка большое количество раз.

Чтобы выполнить эту работу быстрее, используют метод последовательного укрупнения фрагментов рисунка.

Например, при копировании козлят, каждый раз увеличиваем количество копируемых элементов.

Копируем одного – получаем двух, копируем двух – получаем четверых, копируем ещё троих – получаем семерых.

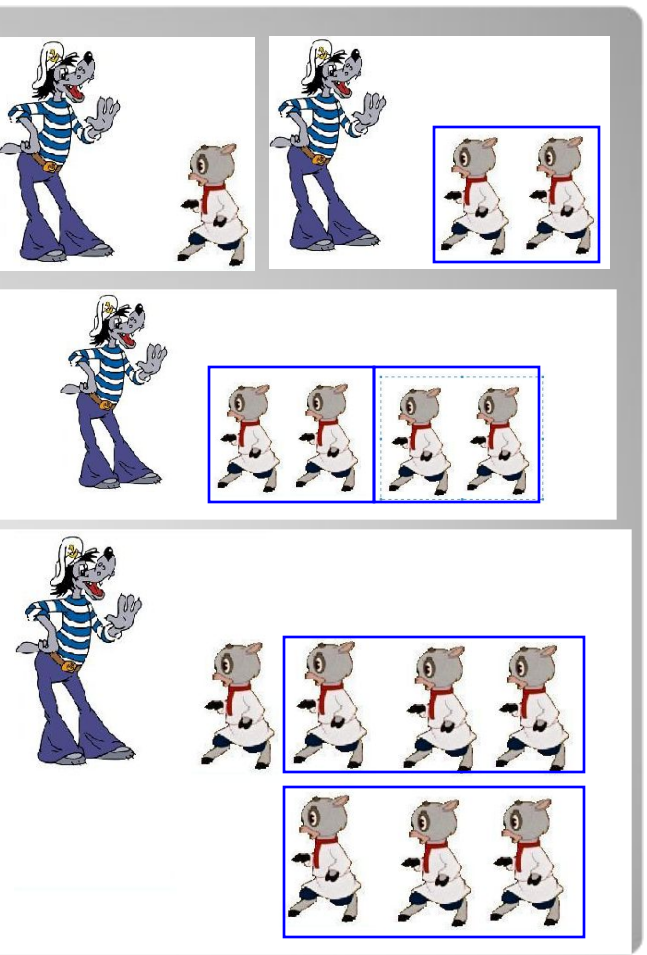

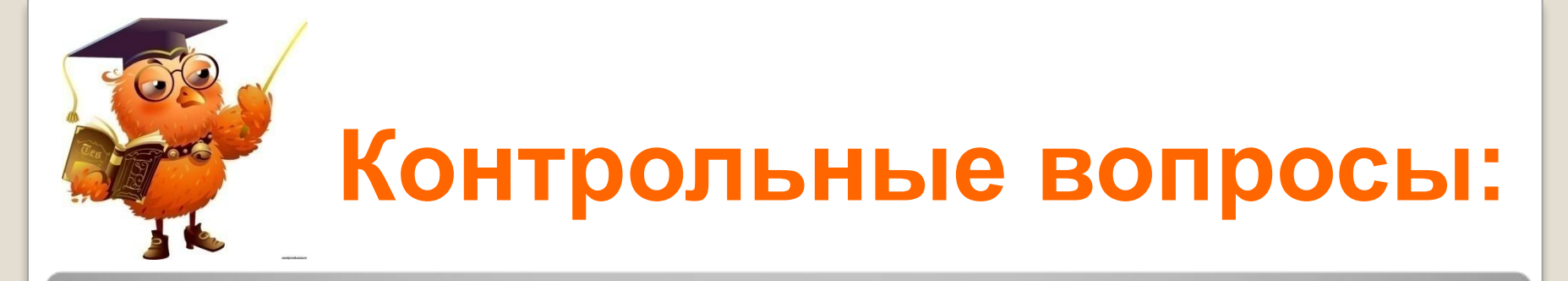

- 1. Когда активны команды Вырезать, Копировать, Вставить, Очистить выделение?
- 2. Куда помещается скопированный или вырезанный фрагмент рисунка?
- 3. Что такое буфер обмена?
- 4. При каком условии команда Вставить будет выполнена?
- 5. Сколько раз можно выполнить вставку фрагмента рисунка?

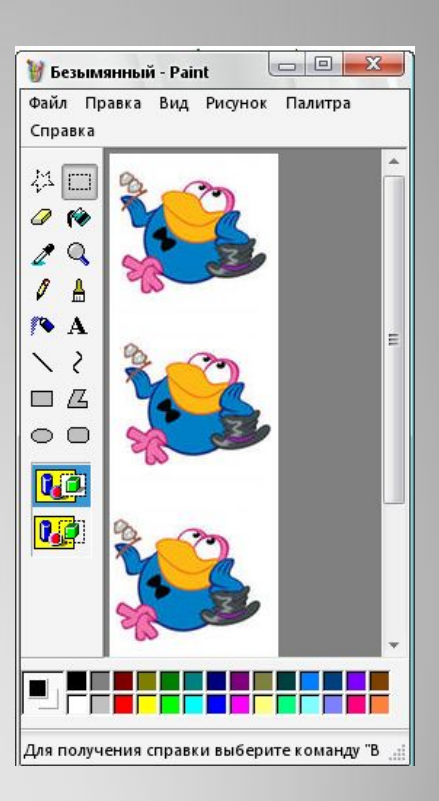

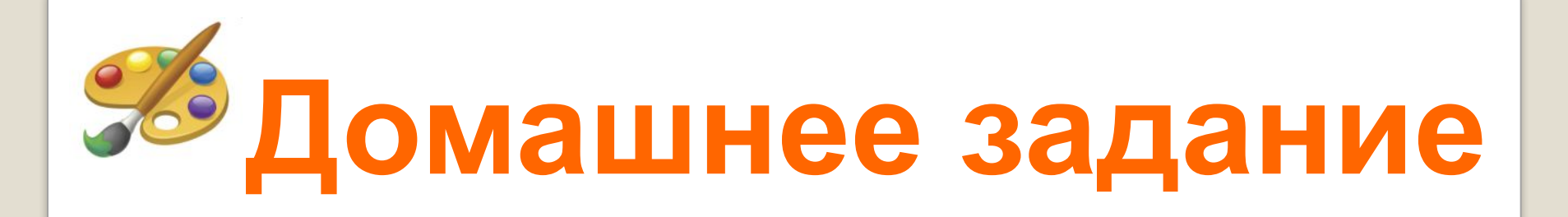

- 1. Внимательно прочитай П. 2.18, стр. 70 (учебник Макарова Н.В. 5-6 класс).
- 2. Выучи ответы на вопросы слайда 5 презентации.

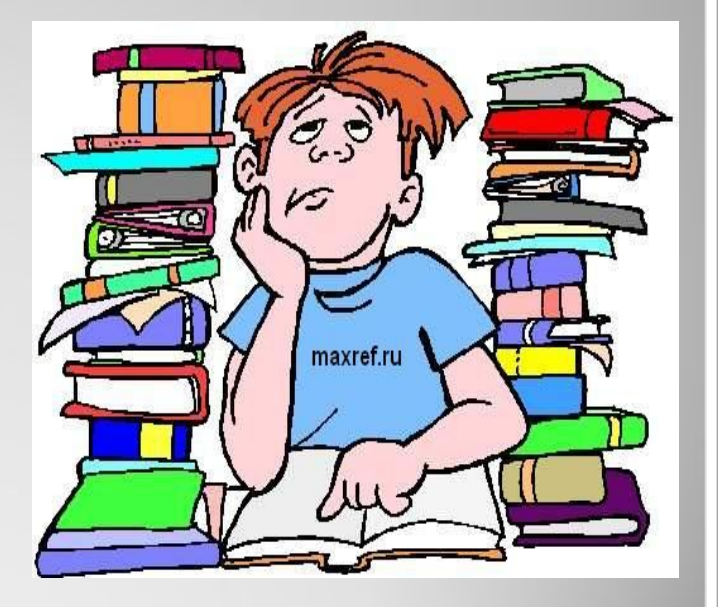

2010 – 2011 учебный год www.svetly5school.narod.ru

### **Для подготовки ресурса были использованы:**

### ⚫ Информатика 5 – 6 класс. Начальный курс: Учебник. 2-е изд., переработанное / Под ред. Н.В. Макакровой. – СПб.: Питер, 2006 г.

#### Ресурсы Интернета

⚫ http://40415s016.edusite.ru/p104aa1.html

### Яндекс - (картинки):

- ⚫ http://images.yandex.ru/yandsearch?text=%D0%BA%D0%B8%D0%BF%D1%8F%D1%82%D0%B8%D0%BC+%D0%B2%D0%BE%D0%B4%D1% 83&rpt=image&img\_url=veraorlova.ucoz.ru%2F\_si%2F0%2F47759996.jpg
- ⚫ http://images.yandex.ru/yandsearch?p=1&text=%D0%BB%D0%BE%D0%BC%D1%82%D0%B8%D0%BA+%D1%85%D0%BB%D0%B5%D0%B1 %D0%B0&rpt=image&ed=1
- ⚫ http://images.yandex.ru/yandsearch?p=1&text=%D0%BC%D0%B0%D1%81%D0%BB%D0%BE&rpt=image&ed=1
- http://images.yandex.ru/yandsearch?text=%D0%BB%D0%BE%D0%BC%D1%82%D0%B8%D0%BA+%D1%81%D1%8B%D1%80%D0%B0&rnt=i
- ⚫ http://images.yandex.ru/yandsearch?rpt=simage&ed=1&text=%D0%BF%D0%BE%D1%80%D1%82%D0%BD%D0%BE%D0%B9%20%D0%BA%D 0%B0%D1%80%D1%82%D0%B8%D0%BD%D0%BA%D0%B8&p=65&img\_url=img.sunhome.ru%2FUsersGallery%2FCards%2F49%2F1262553.jp  $\Box$
- ⚫ http://images.yandex.ru/yandsearch?p=1&text=%D0%B0%D0%BB%D0%B3%D0%BE%D1%80%D0%B8%D1%82%D0%BC%D1%8B+%D0%B2+ %D0%BA%D0%B0%D1%80%D1%82%D0%B8%D0%BD%D0%BA%D0%B0%D1%85+%D0%B4%D0%BB%D1%8F+%D0%B4%D0%B5%D1%82 %D0%B5%D0%B9&rpt=image&img\_url=veraorlova.ucoz.ru%2F\_si%2F0%2F47759996.jpghttp://images.yandex.ru/yandsearch?p=1&text=%D0% B0%D0%BB%D0%B3%D0%BE%D1%80%D0%B8%D1%82%D0%BC%D1%8B+%D0%B2+%D0%BA%D0%B0%D1%80%D1%82%D0%B8%D0% BD%D0%BA%D0%B0%D1%85+%D0%B4%D0%BB%D1%8F+%D0%B4%D0%B5%D1%82%D0%B5%D0%B9&rpt=image&img\_url=veraorlova.uc  $0z$ .ru%2F\_si%2F0%2F47759996.jpg&ed=1
- ⚫ http://images.yandex.ru/yandsearch?rpt=simage&ed=1&text=%D0%BF%D0%BE%D0%B2%D0%B0%D1%80&p=30&img\_url=images02.olx.ru%2 Fui%2F9%2F67%2F54%2F1288337674\_132916354\_1-----1288337674.jpg